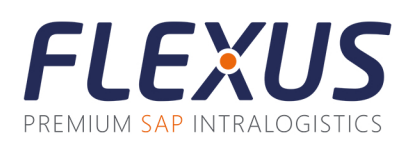

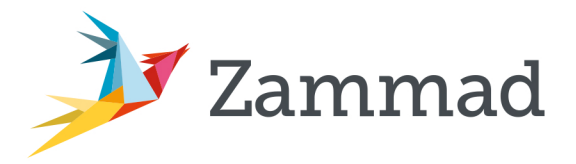

## **Anmeldung im Ticketsystem Zammad**

Ab dem 01.09.2023 sind die Tickets des Flexus-Supports nur noch über das **Ticketsystem Zammad** möglich. Leider besteht keine Möglichkeit, Ihren User-Account vom bisherigen Zendesk-Ticketsystem nach Zammad zu übertragen.

Sie haben nun 2 Optionen:

## **1. Anmeldung per Mail an support@flexus.net**

Es reicht eine kurze Mail an diese Adresse mit der Info, dass ein neuer Account angelegt werden soll. Hierfür ist keine Ticketanlage nötig.

## **2. Ticket schreiben an support@flexus.net**

Wird über diese Mailadresse ein neues Ticket angelegt, bekommen sie automatisch einen User-Account angelegt.

## **Anmeldung in Zammad**

Über https://support.flexus.net gelangen Sie auf das Flexus Ticketsystem Zammad. Haben Sie bereits eine Mail an support@flexus.net geschrieben, ist ein Account unter ihrer E-Mail Adresse angelegt worden. Über "Passwort vergessen" können Sie sich nun ein Passwort anlegen.

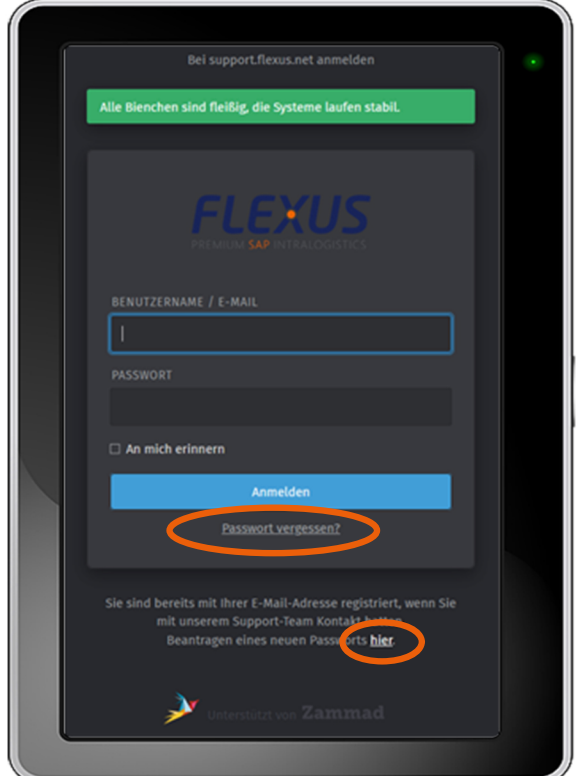